# **Bienvenido. Está viendo Apple TV.**

**Este manual contiene toda la información que necesita para configurar y empezar a disfrutar del Apple TV desde su sofá.**

# **Contenido**

## **Capítulo 1: [Conectar.](#page-4-0)**

- [Contenido](#page-6-0) de la caja
- [Visión](#page-7-0) general del Apple TV
- [Requisitos](#page-9-0) necesarios
- [Configuración](#page-10-0) del Apple TV

# **Capítulo 2: [Configurar.](#page-14-0)**

- [Configuración](#page-15-0) de red
- [Conexión](#page-16-0) con iTunes

# **Capítulo 3: [Ver.](#page-18-0)**

- Uso del mando a [distancia](#page-19-0) Apple Remote
- [Funciones](#page-20-0) básicas del mando a distancia
- Cómo enlazar el Apple TV y un mando a [distancia](#page-20-0)
- Cómo anular el enlace del Apple TV y un mando a [distancia](#page-21-0)
- Cómo cambiar la pila del mando a [distancia](#page-22-0)
- Cómo alquilar películas y [programas](#page-23-0) de televisión

# **Capítulo 4: [¿Algún problema? No hay problema.](#page-24-0)**

- Solución de [problemas](#page-25-0)
- [Indicador](#page-31-0) luminoso de estado
- [Servicio](#page-32-0) técnico y soporte
- [Número](#page-32-0) de serie
- [Cuidado](#page-33-0) y limpieza

**1**

# <span id="page-4-0"></span>**Conectar.**

**www.apple.com/es/support/appletv**

Con el Apple TV, podrá alquilar programas de televisión y películas en alta definición, ver contenidos transmitidos en tiempo real desde Netflix y disfrutar de podcasts, vídeos de YouTube y radio por Internet. También puede transmitir sus contenidos personales de iTunes desde un Mac o PC y ver fotos del ordenador, MobileMe o Flickr en su televisor panorámico HD de forma totalmente inalámbrica desde la comodidad de su sofá. Y con AirPlay, podrá transmitir sus vídeos, música y fotos desde el iPhone, iPad y iPod touch al Apple TV de forma inalámbrica.

*Nota:*  Los contenidos disponibles varían en función de la región.

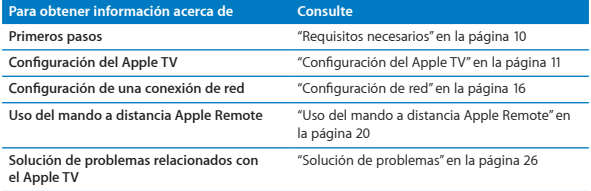

<span id="page-6-0"></span>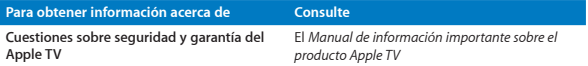

## Contenido de la caja

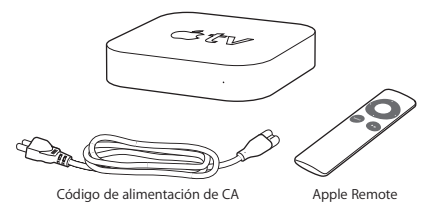

*Nota:*  Puede que el cable de alimentación sea diferente del que se muestra en la imagen.

## <span id="page-7-0"></span>Visión general del Apple TV

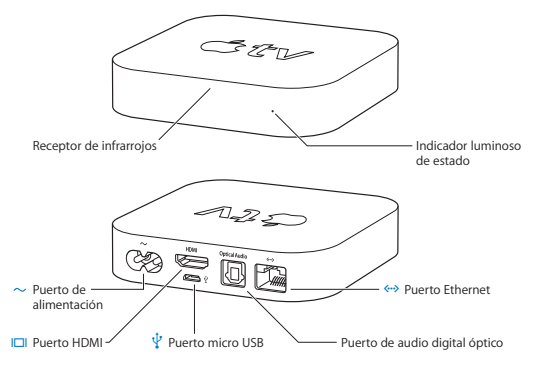

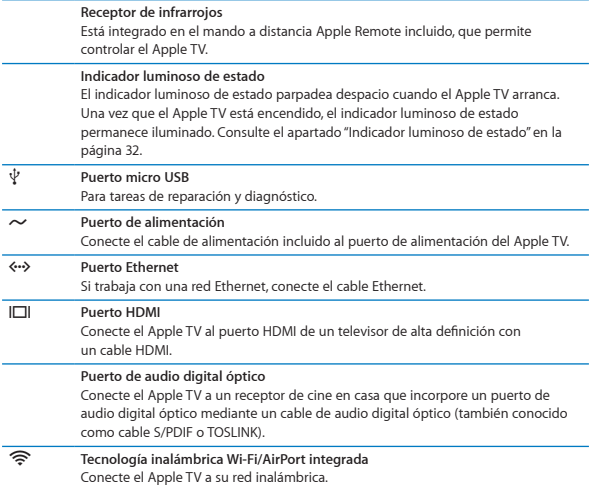

## <span id="page-9-1"></span><span id="page-9-0"></span>Requisitos necesarios

Para empezar a utilizar el Apple TV, se necesita:

## **Televisor de alta definición**

Un televisor de alta definición que permita ver vídeo de 720p

## **Cables**

- Un cable HDMI para conectar el Apple TV al televisor
- Â Un cable de audio digital óptico (si tiene intención de utilizarlo)

## **Red**

- AirPort Extreme, red inalámbrica Wi-Fi 802.11b, 802.11q, o 802.11n (para la transmisión de vídeo en tiempo real se necesita una red 802.11g o 802.11n) o red Ethernet 10/100Base-T
- Â Una conexión a Internet de banda ancha (DSL, cable o LAN)
- Â El nombre de su red inalámbrica y la contraseña (si la tiene configurada)

## <span id="page-9-2"></span>**Software y cuentas**

Para reproducir contenidos desde un Mac o PC en el Apple TV, necesita:

- Una cuenta en el iTunes Store para alquilar películas y programas de televisión
- iTunes 10.2 o superior
- Â Una cuenta en el iTunes Store para utilizar Compartir en casa para transmitir contenidos en tiempo real desde un Mac o un PC
- Â Una cuenta en Netflix para transmitir contenidos en tiempo real desde Netflix

# <span id="page-10-1"></span><span id="page-10-0"></span>Configuración del Apple TV

El Apple TV se conecta al televisor por medio de un puerto HDMI, que transmite tanto audio como vídeo al televisor. Antes de configurar el Apple TV, fíjese en los puertos situados en la parte trasera de su televisor para comprobar que tiene los cables correctos.

Puede conectar el Apple TV a un televisor de alta definición o un receptor de cine en casa que disponga de un puerto HDMI mediante un cable HDMI para recibir tanto el vídeo como el audio.

Asimismo, puede utilizar un cable de audio digital óptico para conectar el Apple TV a un receptor para recibir el audio.

*Importante:*  Antes de conectar el Apple TV a una toma de corriente, lea detenidamente estas instrucciones de instalación y la información sobre seguridad incluida en el *Manual de información importante sobre el producto*.

## **Paso 1: Conexión de los cables**

- **1** Conecte un extremo de un cable HDMI a su televisor.
- **2** Conecte el otro extremo del cable al puerto HDMI situado en la parte posterior del Apple TV.
- **3** Si utiliza un cable de audio digital óptico para el audio, conecte un extremo del cable al puerto de entrada de audio del receptor o del televisor y el otro extremo, al puerto de audio digital óptico situado en la parte posterior del Apple TV.

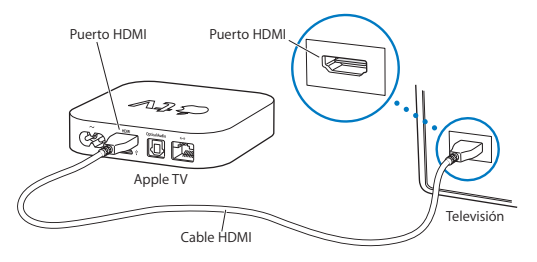

*Nota:*  La funcionalidad inalámbrica 802.11 incorporada permite conectar el Apple TV a una red inalámbrica. Si utiliza una red Ethernet, conecte el Apple TV a la red mediante un cable Ethernet.

## **Paso 2: Conecte el cable de alimentación**

Conecte un extremo del cable de alimentación al puerto de alimentación situado en la parte posterior del Apple TV y el otro extremo, a la toma de corriente.

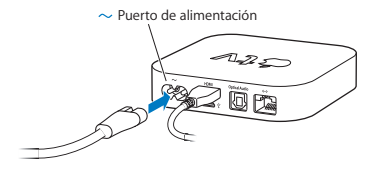

*Importante:* No coloque ningún objeto sobre el Apple TV, ya que podría causar interferencias en la señal inalámbrica. No coloque el Apple TV sobre otro equipo electrónico en un mueble reservado a los dispositivos multimedia.

## **Paso 3: Encienda el televisor y seleccione la entrada**

La primera vez que utilice el Apple TV, el equipo le ayudará a elegir el idioma, seleccionar una red y configurar el Apple TV para funcionar con su red (si es necesario). Consulte el capítulo [2,"Configurar."](#page-14-1) en la página 15.

Si al utilizar el Apple TV por primera vez la pantalla del televisor se queda en negro, asegúrese de haber seleccionado en el televisor la misma entrada a la que ha conectado los cables en el televisor o en el receptor de cine en casa. Consulte el capítulo 4,"¿Algún problema? No hay [problema."](#page-24-1) en la página 25, así como la documentación entregada junto con su televisor, para obtener información sobre las distintas entradas que tiene.

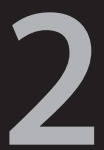

# <span id="page-14-1"></span><span id="page-14-0"></span>**Configurar.**

**www.apple.com/es/support/appletv**

<span id="page-15-0"></span>El Apple TV le ayuda a seleccionar y configurar su conexión de red inalámbrica y, si desea ver o escuchar los contenidos de su biblioteca de iTunes, a conectarse a iTunes en su ordenador.

# <span id="page-15-1"></span>Configuración de red

Tenga a mano el nombre de la red y la contraseña (si tiene configurada una) y el mando a distancia Apple Remote al configurar el Apple TV. Asegúrese de que entre el mando a distancia y el Apple TV no haya nada que obstruya la señal. Para obtener más información acerca del funcionamiento del mando a distancia, consulte el [capítulo](#page-19-1) 3,"Ver." en la página 19.

Si usted:

- Â *Se conecta mediante una red Ethernet con cable,* el Apple TV detectará automáticamente la red en cuestión.
- Â *Se conecta mediante una red inalámbrica,* el Apple TV le ayudará a seleccionar y configurar su conexión de red.

## **Conexión a una red inalámbrica**

El Apple TV le ayudará a establecer la conexión con su red inalámbrica. Si utiliza un nombre y una contraseña para acceder a la red, téngalos a mano.

Use el mando a distancia Apple Remote para:

- **1** Seleccionar su red en la lista proporcionada o introducir el nombre de la red si se trata de una red oculta;
- **2** Introducir la contraseña de su red (si utiliza una).

<span id="page-16-0"></span>Si no se conecta mediante DHCP, puede que deba introducir su dirección IP, la máscara de subred, la dirección del router y la dirección DNS.

Para acabar de configurar la conexión de red, siga las instrucciones que aparecen en pantalla.

# Conexión con iTunes

Para poder acceder a los contenidos de su biblioteca de iTunes en el Apple TV, necesitará tener instalado en su ordenador iTunes 10.2 o una versión superior. Para conocer todos los requisitos del sistema, consulte el apartado ["Software](#page-9-2) y [cuentas"](#page-9-2) en la página 10.

## **Actualización del software iTunes**

Tiene la opción de actualizar iTunes y disponer de la última versión.

- Â En *un Mac*, puede utilizar Actualización de Software para actualizar iTunes y disponer de la última versión. Para usar Actualización de Software, seleccione Apple  $(\hat{\bullet})$  > Actualización de Software.
- Â En *un ordenador con Windows*, puede ir a la Ayuda iTunes para actualizar iTunes y disponer de la última versión. Abra iTunes y seleccione Ayuda > Buscar actualizaciones.

## <span id="page-17-0"></span>**Configuración de Compartir en casa**

Después de configurar su conexión de red, deberá configurar iTunes y el Apple TV para poder compartir los contenidos de su biblioteca de iTunes. Utilice la función Compartir en casa en iTunes y en el Apple TV para compartir la biblioteca de iTunes de cualquiera de los ordenadores de su red local que tengan Compartir en casa instalado.

#### **Para configurar Compartir en casa en iTunes:**

- **1** Abra iTunes en su ordenador.
- **2** Seleccione Avanzado > Activar Compartir en casa.
- **3** Introduzca su ID de Apple y su contraseña. A continuación, haga clic en "Crear Compartir en casa".
- **4** Repita los pasos del 1 al 3 en todos los ordenadores donde quiera utilizar Compartir en casa.

Para obtener más información sobre iTunes, abra iTunes y seleccione Ayuda > Ayuda iTunes.

#### **Para configurar Compartir en casa en el Apple TV:**

- **1** En el Apple TV seleccione Ajustes > Ordenadores.
- **2** Seleccione "Activar Compartir en casa" y, después, introduzca el mismo ID de Apple y la contraseña que ha introducido en el ordenador.

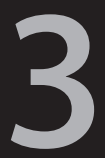

# <span id="page-18-0"></span>**Ver.**

**www.apple.com/es/support/appletv**

<span id="page-19-0"></span>Siga leyendo para obtener información sobre cómo enlazar y utilizar el mando a distancia Apple Remote con el Apple TV.

## <span id="page-19-1"></span>Uso del mando a distancia Apple Remote

El mando a distancia Apple Remote le permite controlar los ajustes del Apple TV y navegar por sus contenidos. Asegúrese de que entre el mando a distancia y el Apple TV no haya nada que obstruya la señal.

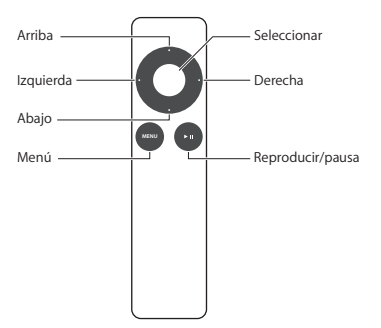

## <span id="page-20-0"></span>Funciones básicas del mando a distancia

Las funciones básicas del mando a distancia Apple Remote se describen a continuación.

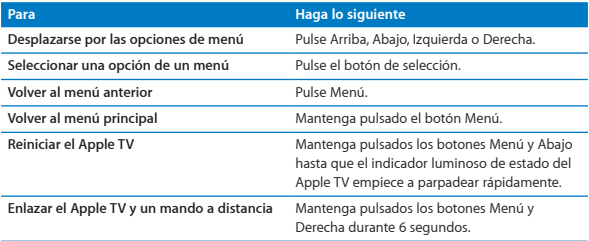

Los botones Arriba y Abajo del mando a distancia Apple Remote no controlan el volumen del televisor o receptor de cine en casa. Para modificar el volumen del televisor o receptor, utilice sus correspondientes mandos a distancia.

# <span id="page-20-1"></span>Cómo enlazar el Apple TV y un mando a distancia

El mando a distancia Apple Remote funciona con el receptor de infrarrojos integrado en el Apple TV. Puede configurar el Apple TV para que solo acepte las órdenes del mando a distancia incluido enlazando ambos dispositivos.

#### <span id="page-21-0"></span>**Para enlazar el Apple TV con el mando a distancia incluido:**

- **1** Seleccione Ajustes en el menú principal del Apple TV.
- **2** Seleccione General > Mandos a distancia > Enlazar mando Apple Remote.

También puede mantener pulsados los botones Menú y Derecha durante 6 segundos para enlazar el Apple TV con el mando a distancia Apple Remote.

Cuando se haya establecido correctamente el enlace con el mando a distancia Apple Remote, en la pantalla del Apple TV aparecerá el símbolo de un eslabón de cadena ( ) sobre la imagen de un mando a distancia. De este modo, el Apple TV solo funcionará con el mando a distancia enlazado.

## Cómo anular el enlace del Apple TV y un mando a distancia

Si pierde el mando a distancia Apple Remote que estaba enlazado con el Apple TV, puede utilizar cualquier Apple Remote para anular el enlace entre el Apple TV y el mando perdido; para ello, mantenga pulsados los botones Menú e Izquierda durante 6 segundos. También puede seguir los pasos que se detallan a continuación.

#### <span id="page-22-0"></span>**Para anular el enlace entre el Apple TV y un mando a distancia enlazado:**

- **1** Seleccione Ajustes en el menú principal del Apple TV.
- **2** Seleccione General > Mandos a distancia > Anular enlace con el mando Apple Remote.

Cuando se haya anulado el enlace con el mando a distancia perdido, en la pantalla del Apple TV aparecerá el símbolo de un eslabón de cadena roto  $(0 \odot)$ sobre la imagen de un mando a distancia. A continuación, podrá enlazar el Apple TV con otro mando.

## <span id="page-22-1"></span>Cómo cambiar la pila del mando a distancia

Cuando se esté agotando la pila del mando a distancia Apple Remote, en la pantalla del Apple TV aparecerá la imagen de un mando a distancia y un símbolo de advertencia (/\). Sustitúvala por una pila CR2032.

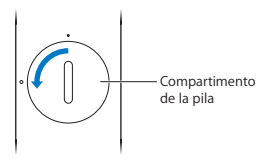

#### <span id="page-23-0"></span>**Para sustituir la pila:**

- **1** Utilice una moneda para extraer la tapa del compartimento de la pila.
- **2** Retire la pila.
- **3** Inserte una pila CR2032 con el polo positivo (+) hacia arriba.
- **4** Coloque la tapa del compartimento de la pila en su sitio y utilice una moneda para fijarla.

*Importante:*  Deseche las pilas usadas de acuerdo con la normativa medioambiental de su país.

# Cómo alquilar películas y programas de televisión

Tiene la opción de alquilar películas en alta definición o definición estándar y también programas de televisión directamente desde su Apple TV (en las regiones donde está disponible este servicio). Siga las instrucciones en pantalla para obtener información sobre la fecha límite para ver la película o el programa. Cuando una película o programa supera su fecha límite, no puede reproducirse. Para volver a verlo, tendrá que alquilarlo de nuevo desde iTunes.

*Nota:* El servicio de alquiler de películas y programas de televisión no está disponible en todas las regiones.

**4**

# <span id="page-24-1"></span><span id="page-24-0"></span>**¿Algún problema? No hay problema.**

**www.apple.com/es/support/appletv**

<span id="page-25-0"></span>La mayoría de los problemas que pueden aparecer en el Apple TV pueden solucionarse rápidamente siguiendo las recomendaciones expuestas en este capítulo. Si desea consultar más consejos e información para solucionar problemas, visite la página de soporte de Apple TV en www.apple.com/es/support/appletv.

# <span id="page-25-1"></span>Solución de problemas

Si tiene algún problema con el Apple TV, recuerde que normalmente hay una solución rápida y sencilla. Realice primero las siguientes comprobaciones:

- Â Los cables que conectan el Apple TV con el televisor están totalmente insertados en los puertos correspondientes.
- Â Los cables de alimentación del Apple TV y del televisor están conectados correctamente a una fuente de alimentación operativa.
- Â El televisor está encendido y tiene la entrada adecuada seleccionada.
- Â El Apple TV está conectado a su red. Vaya al menú Ajustes del Apple TV, seleccione Red y compruebe que el Apple TV tiene asignada una dirección IP.
- Â Las conexiones de red y de Internet están activadas y funcionan correctamente.

Si el problema no desaparece, puede intentar reiniciar todo el equipo desenchufando de la toma de corriente el Apple TV, el televisor, el equipo de conexión a redes inalámbricas o la estación base AirPort y el router. Espere unos 30 segundos y vuelva a conectarlo todo.

#### **Si el mando a distancia no funciona**

- Â Apunte con el mando a distancia directamente al Apple TV.
- Â Si ha enlazado un mando a distancia Apple Remote con el Apple TV, asegúrese de que está utilizando el mando enlazado.
- Â Si el indicador luminoso de estado del Apple TV parpadea una vez al pulsar los botones del mando enlazado, el problema no es del mando a distancia. Consulte el apartado "Si en la [pantalla](#page-28-0) se ve una imagen pero el Apple TV no [responde"](#page-28-0) en la página 29.
- Â Si utiliza un mando a distancia que no está enlazado, el indicador luminoso de estado del Apple TV parpadeará tres veces.
- Â Si pierde el mando a distancia Apple Remote que estaba enlazado con el Apple TV, puede configurar el Apple TV para que funcione con cualquier mando a distancia Apple Remote. Para ello, mantenga pulsados los botones Menú e Izquierda durante 6 segundos en el nuevo mando.
- Â Asegúrese de que la parte delantera del Apple TV no está bloqueado por ningún objeto.
- Â Si en la pantalla del Apple TV aparece la imagen de un mando a distancia y un símbolo de advertencia ( $\triangle$ ), significa que debe cambiar la pila del mando a distancia. Consulte el apartado "Cómo cambiar la pila del mando a [distancia"](#page-22-1) en la [página](#page-22-1) 23.

### **Si el Apple TV no puede acceder a la red**

- Â Compruebe la dirección IP utilizada por el Apple TV. Si empieza por 169.x.x.x, es probable que el router o la estación base no estén configurados correctamente. Compruebe si está disponible el acceso mediante DHCP o configure el Apple TV con una dirección IP manual.
- Â Compruebe que no haya nada que obstruya la señal y ajuste la posición de la estación base o del Apple TV.
- Â Si la red tiene habilitada la protección, desactívela temporalmente en la estación base e intente conectarse de nuevo.
- El Apple TV no puede conectarse a redes inalámbricas cuyo nombre o contraseña contenga caracteres ASCII altos (ASCII extendido) o caracteres de doble byte (Unicode), como los que se usan en el japonés, el coreano o el chino.
- Â Si la red tiene habilitada la protección, compruebe que ha introducido la contraseña correcta.

#### **Si la pantalla del televisor se queda en negro o se ve borrosa**

- Asegúrese de que está utilizando el cable HDMI correcto y de que está bien conectado al Apple TV y al televisor.
- Â Asegúrese de que el ajuste de entrada que ha seleccionado en el televisor coincide con el puerto de entrada al que está conectado el cable HDMI. Para obtener más información, consulte la documentación entregada junto con el televisor.
- Compruebe que su televisor HDTV sea compatible con vídeo 720p.

#### <span id="page-28-0"></span>**Si en la pantalla se ve una imagen pero el Apple TV no responde**

- Â Pruebe a mantener pulsado el botón Menú del mando a distancia Apple Remote para volver al menú principal del Apple TV.
- Â Compruebe que el televisor está encendido y que funciona correctamente. Para obtener más información, consulte la documentación entregada junto con el televisor.
- Â Si ha enlazado un mando a distancia Apple Remote con el Apple TV, asegúrese de que está utilizando el mando enlazado. Consulte el apartado "Cómo [enlazar](#page-20-1) el Apple TV y un mando a [distancia"](#page-20-1) en la página 21.
- Â Reinicie el Apple TV utilizando uno de los métodos indicados a continuación:
	- Manteniendo pulsados los botones Menú y Abajo del mando Apple Remote hasta que el indicador luminoso de estado del Apple TV empiece a parpadear rápidamente.
	- Desenchúfelo de la toma de corriente durante unos cinco segundos y, después, vuelva a enchufarlo.
	- Â Seleccionando General > Restaurar ajustes en el menú principal del Apple TV.

#### **Si el Apple TV no responde, pruebe a restaurarlo**

• En el Apple TV, seleccione Ajustes > General > Reiniciar y, después, seleccione Restaurar.

La restauración puede llevar un rato. Tenga paciencia.

Â Si la red no utiliza DHCP, seleccione "Configurar TCP/IP" e introduzca la configuración de TCP/IP.

- Si el Apple TV sigue sin responder:
	- Â Desconecte los cables de alimentación y HDMI del Apple TV.
	- Â Conecte un extremo de un cable micro USB (se vende por separado) a la parte posterior del Apple TV y el otro extremo, al ordenador.
	- Â Abra iTunes en el ordenador, seleccione "Apple TV" en la lista Fuente y, a continuación, haga clic en Restaurar.

#### **Si no se oye el sonido**

- Â Si el Apple TV está conectado a un receptor de cine en casa, asegúrese de que el receptor está encendido.
- Â Asegúrese de que el ajuste de entrada que ha seleccionado en el televisor o en el receptor coincide con la entrada a la que está conectado el cable de audio. Para obtener más información, consulte la documentación entregada junto con el receptor.
- Â Compruebe que el volumen del televisor o del receptor no está bajado ni desactivado.
- Â Asegúrese de que está utilizando el cable de audio correcto y de que está bien conectado al Apple TV o al receptor.
- Â Si está utilizando el puerto HDMI en el Apple TV y en el televisor para el audio, asegúrese de que el televisor esté preparado para recibir audio a través del puerto HDMI. Los puertos HDMI de algunos modelos de televisores antiguos solo admiten la entrada de vídeo.

#### **Si el Apple TV no reproduce los álbumes de fotos o los pases de diapositivas**

- Â Asegúrese de que tiene fotos en su fototeca o en una carpeta del ordenador.
- Â Compruebe que ha activado la función Compartir en casa tanto en el Apple TV como en el ordenador. Consulte el apartado ["Configuración](#page-17-0) de Compartir en casa" en la [página](#page-17-0) 18.
- Â Verifique que ha seleccionado las fotos que desea compartir. En iTunes, vaya a Avanzado > Seleccionar fotos para compartir y, después, seleccione las fotos que desea compartir.
- Â Compruebe que el Apple TV y el ordenador se encuentran en la misma red local.
- Â Compruebe que el Apple TV y el ordenador utilizan la misma cuenta de Compartir en casa.

#### **Si se oye ruido por los altavoces del televisor**

Â Si el televisor o los altavoces admiten audio Dolby Digital, asegúrese de que el ajuste "Salida Dolby Digital"sea el correcto para el televisor o los altavoces. En el Apple TV, seleccione Ajustes > Audio y vídeo > Salida Dolby Digital y, después, seleccione Activado o Desactivado.

#### **Si no ve su biblioteca de iTunes en el apartado Ordenadores de Apple TV**

- Â Compruebe que el Apple TV y el ordenador se encuentran en la misma red local.
- Â Compruebe que iTunes y el Apple TV utilizan la cuenta con el mismo nombre y contraseña.

## <span id="page-31-1"></span><span id="page-31-0"></span>Indicador luminoso de estado

El indicador luminoso situado en el panel frontal del Apple TV indica el estado del dispositivo.

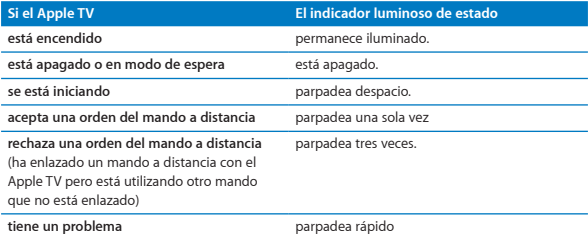

# <span id="page-32-0"></span>Servicio técnico y soporte

Puede encontrar más información acerca de la utilización del Apple TV en la ayuda en pantalla de iTunes y en Internet. En la siguiente tabla se indica dónde obtener información sobre asistencia técnica y software.

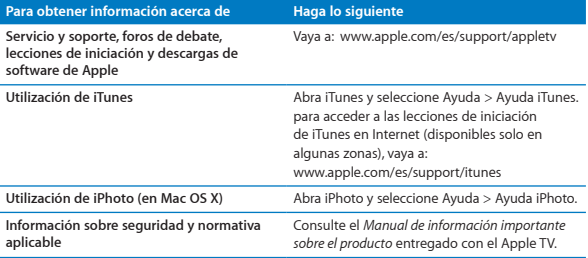

## Número de serie

El número de serie está impreso en la base del Apple TV. También puede encontrarlo en el menú Ajustes del Apple TV. Para ello, en el Apple TV seleccione Ajustes > General > Acerca de.

# <span id="page-33-0"></span>Cuidado y limpieza

*AVISO:*  Si no respeta estas instrucciones de cuidado y limpieza, pueden producirse daños en el Apple TV o en otros objetos.

## **Uso de los conectores y puertos**

No fuerce nunca un conector al enchufarlo en un puerto. Compruebe que nada obstruya el puerto. Si la conexión entre el conector y el puerto no es razonablemente fácil, seguramente no se correspondan. Asegúrese de que el conector encaja con el puerto y que se ha colocado en la posición correcta.

### **No exponer el Apple TV a temperaturas extremas**

Utilice el Apple TV en lugares en los que la temperatura siempre se encuentre entre 0 y 40 ºC.

## **Mantener limpia la carcasa del Apple TV**

Para limpiar el Apple TV, desconecte todos los cables, incluido el de alimentación. A continuación, utilice un paño suave, ligeramente húmedo y que no desprenda pelusa. Evite que entre humedad en las aberturas. No utilice limpiaventanas, productos de limpieza del hogar, aerosoles, disolventes, alcohol, amoniaco ni productos abrasivos para limpiar el Apple TV.

## **Desechar el Apple TV correctamente**

Para obtener información sobre la manera más adecuada de desechar el Apple TV, así como información importante sobre la normativa medioambiental, consulte el *Manual de información importante sobre el producto*.

 $\triangle$  Apple Inc.

© 2011 Apple Inc. Todos los derechos reservados.

Según las leyes de propiedad intelectual, este manual no puede copiarse, ni total ni parcialmente, sin el consentimiento por escrito de Apple.

El logotipo de Apple es una marca comercial de Apple Inc., registrada en EE UU y en otros países. El uso del logotipo de Apple, producido mediante el teclado (Opción + G), para propósitos comerciales y sin el previo consentimiento por escrito de Apple, puede constituir una infracción y competencia desleal contraria a las leyes.

En el proceso de redacción de este manual se ha puesto el máximo cuidado para garantizar la exactitud de la información que en él aparece. Apple no se responsabiliza de los posibles errores de impresión o copia.

#### Apple 1 Infinite Loop

Cupertino, CA 95014 408-996-1010 www.apple.com

Apple, el logotipo de Apple, AirPlay, AirPort, AirPort Extreme, Apple TV, iPhone, iPhoto, iPod touch, iTunes, Mac, Macintosh, Mac OS y QuickTime son marcas comerciales de Apple Inc.,registradas en EE UU y en otros países.

iPad es una marca comercial de Apple Inc.

Apple, Apple Store y iTunes Store son marcas de servicio de Apple Inc., registradas en EE UU y en otros países.

MobileMe es una marca de servicio de Apple Inc.

Fabricado bajo licencia de Dolby Laboratories. "Dolby,""Pro Logic" y el símbolo de la doble D son marcas comerciales de Dolby Laboratories. Trabajos confidenciales inéditos, © 1992-1997 Dolby Laboratories, Inc. Todos los derechos reservados.

Otros nombres de productos y empresas mencionados en este documento pueden ser marcas comerciales de sus respectivos titulares. Las referencias a productos de terceros tienen únicamente propósitos informativos y no constituyen una aprobación ni una recomendación. Apple declina toda responsabilidad referente al uso o al funcionamiento de estos productos.